## How to install an App on a LDSB iPad (Teams, Outlook)

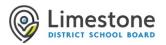

| <ol> <li>Locate the Meraki MDM App</li> <li>Tap to open the Meraki MDM App.</li> </ol>                                                                                                    | Meraki MDM                                                                        |
|----------------------------------------------------------------------------------------------------|-----------------------------------------------------------------------------------|
| 3. Tap <b>Apps</b> from the bottom right.                                                                                                    | Managed Apps C                                                                    |
| <ol> <li>In the missing section you will find Apps that<br/>can be installed on the iPad. For example,<br/>Teams, Outlook email.</li> </ol>                                                                                                    | Google Chrome     Complete       Google LLC     Google Classroom       MISSING    |
| 5. Tap to install an App.                                                                                                    | Microsoft Outlook<br>Microsoft Corporation<br>Home Backpack Microsoft Corporation |
| <ol> <li>Open the app and sign in with the student's full<br/>email address (username@limestone.on.ca),<br/>password.</li> </ol>                                                                                                    |                                                                                   |
| If you require assistance, email <u>LearningAtHome@lime</u><br>613-417-3559<br>Monday to Friday, 8:00 a.m. to 4:00 p.m.<br>Please have the Serial number and Model number of th<br>How to locate the iPad "Model and Serial Number"?<br><u>https://support.apple.com/en-ca/HT204073</u> | stone.on.ca or call Information Technology Services at:<br>ne iPad.               |